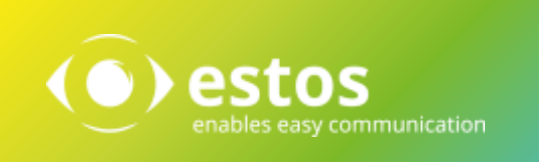

# Erweiterte Funktionen für SIP-Lines per Feature-Codes

# **ProCall Enterprise Version 6.1**

### Telefonanlage: **generell** mit folgender Voraussetzung:

- Setzen von Feature Codes über *Third-Party-SIP-Endgeräten* unterstützt
- Feature Codes in der Telefonanlage eingerichtet

Einige über TAPI standardmäßig verfügbare Funktionen stehen bei Anbindung von *Third-Party-SIP-Endgeräten* nicht zur Verfügung oder müssen am Endgerät über *Feature-Codes* gesetzt werden.

Voraussetzung ist, dass die Telefonanlage generell das Setzen von Feature-Codes über *Third-Party-SIP-Endgeräte* unterstützt und die Feature-Codes in der Telefonanlage eingerichtet sind.

Einstellungen per Feature-Code werden als "Wahl" an die Telefonanlage übermittelt und von dieser per Signal bestätigt oder abgelehnt.

Werden die SIP-Lines über den UCServer angebunden und den Benutzern zur Verfügung gestellt, können die beiden am häufigsten benötigten Funktionen *Rufumleitung/Rufweiterleitung einrichten* und *Ruf heranholen* am UCServer so eingerichtet werden, dass sie im Windows ProCall Client benutzerfreundlich zur Verfügung stehen.

Hinweis:

ProCall unterstützt die Übermittlung von Feature-Codes an die Telefonanlage, das Ergebnissignal wird nicht ausgewertet.

# Rufumleitung per Feature-Code setzen

Die meisten Telefonanlagen unterstützen das Setzen einer Rufumleitung per Feature-Code für Third-Party-SIP-Endgeräte. Der UCServer erhält von der Telefonanlage keine Informationen, ob für eine SIP-Line eine Rufumleitung gesetzt ist oder nicht. Daher steht diese Information im ProCall System nicht zur Verfügung.

# **Einrichtung am UCServer**

Öffnen Sie den UCServer Admin und navigieren Sie zu *Telefonie – Leitungen*. Öffnen Sie *Eigenschaften der Leitungsgruppe* mit der Verbindung zu Ihrer Telefonanlage und wählen Sie den Tab *Feature-Codes*.

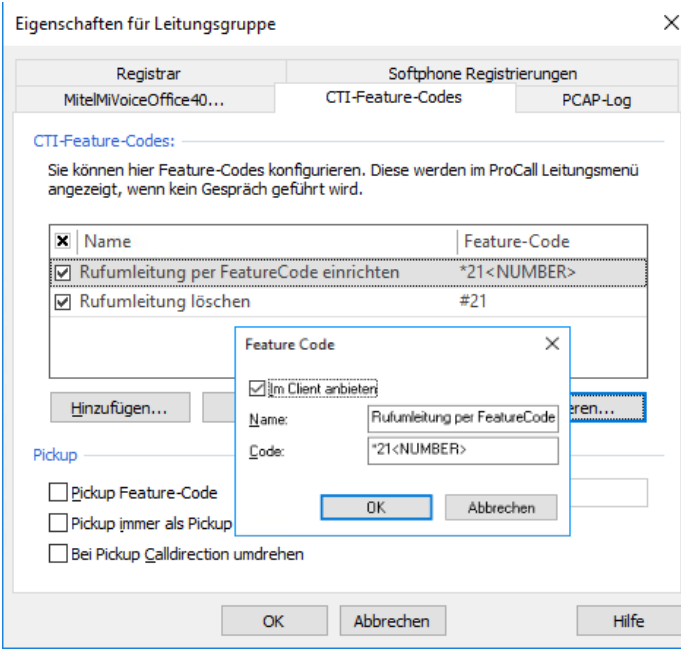

Klicken Sie auf *Hinzufügen*, um einen neuen Feature-Code zu hinterlegen.

Aktivieren Sie *Im Client anbieten*. Geben Sie einen Namen an, welcher im ProCall Windows Client für die Auswahl angezeigt werden soll. Beispiel: *Rufumleitung per FeatureCode einrichten*

Geben Sie den in der Telefonanlage definierten Feature-Code für das Setzen einer Rufumleitung/Rufweiterleitung an.

Als Variable für die vom Benutzer eingegebenen Rufnummer tragen Sie ein: <NUMBER> Beispiel: \*21<NUMBER>

Für *Rufumleitung löschen* gehen Sie genauso vor. Bei Feature-Code ist die Angabe der Variable nicht erforderlich.

Speichern Sie die Einstellungen.

# **Rufumleitung am Windows ProCall Client**

Nach der Einrichtung der Feature-Codes am UCServer werden diese im Kontext-Menü der SIP-Lines am ProCall Client angeboten.

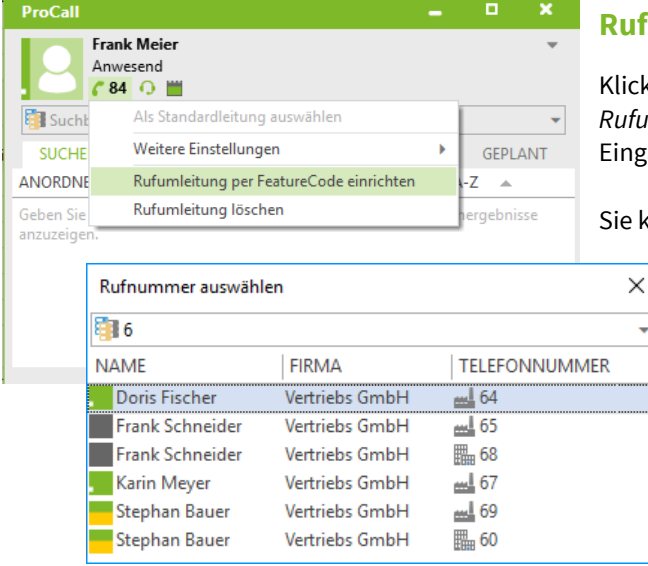

Es wird ein Ruf zur Telefonanlage aufgebaut und der Feature-Code gesendet. Die Telefonanlage quittiert diesen mit einem Signal. Abhängig von der Telefonanlage wird der Ruf nach kurzer Zeit automatisch beendet oder muss von Ihnen über *Auflegen* beendet werden.

# **Rufumleitung per Feature-Code einrichten**

ken Sie im Kontextmenü der SIP-Line auf *Rufumleitung per FeatureCode einrichten*, um das rabefenster zu öffnen.

sönnen nach einem Namen suchen oder die Rufnummer zu dem gewünschten Umleitungsziel direkt eingeben.

> Klicken Sie auf OK, um die Anwahl zur Übermittlung der Einstellung per Feature-Code zu starten.

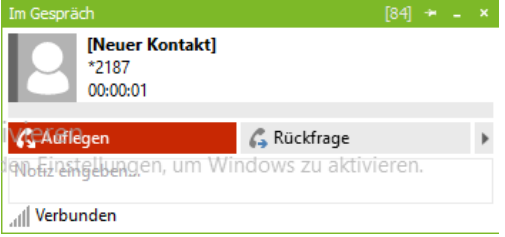

#### **Hinweis:**

Ob *Rufumleitung gesetzt* aktiv ist oder nicht, wird in ProCall nicht angezeigt.

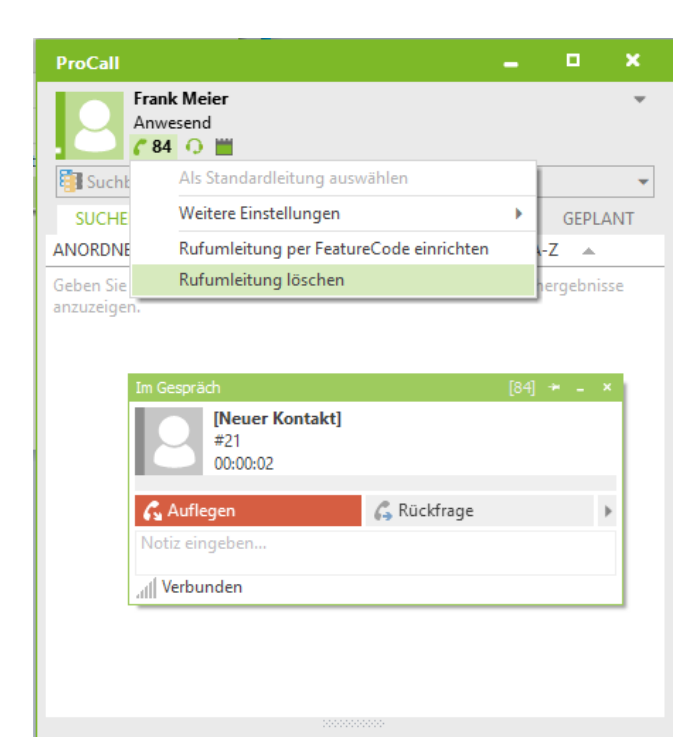

#### **Rufumleitung per Feature-Code löschen**

Wurde am UCServer der Feature-Code für das Löschen einer Rufumleitung hinterlegt, kann die Rufumleitung direkt über das Kontext-Menü aufgehoben werden.

Wenn Sie den Menüpunkt auswählen, wird unabhängig davon, ob eine Rufumleitung eingerichtet war oder nicht - ein Ruf zur Telefonanlage aufgebaut und der Feature-Code gesendet.

Die Telefonanlage quittiert diesen mit einem Signal. Abhängig von der Telefonanlage wird der Ruf nach kurzer Zeit automatisch beendet oder muss von Ihnen durch *Auflegen* beendet werden.

### **Rufumleitung per Feature-Code – Einsatz von Regeln und Präsenzsteuerung**

Es ist nicht möglich, eine Rufumleitung per Feature-Code automatisch - weder in Verbindung mit Präsenzen noch über Aktionen/Regeln - zu **setzen.**

Eine Rufumleitung kann automatisch beim Starten des Windows ProCall Clients per Feature-Code **gelöscht werden**.

**Voraussetzung ist**, dass am estos ProCall Client **nur eine** SIP-Line eingerichtet ist.

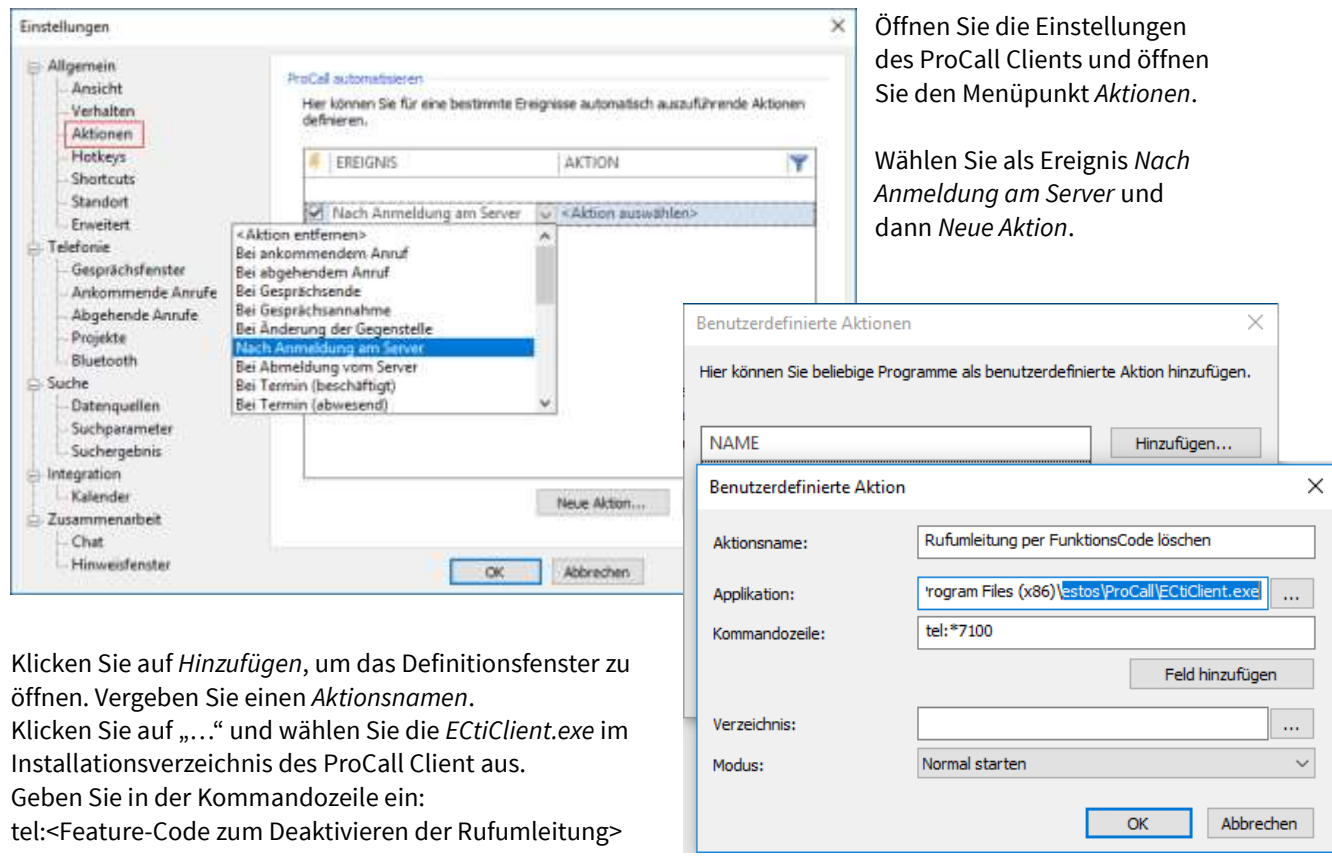

Bestätigen Sie alle Fenster mit *OK*, bis Sie wieder im Hauptfenster der Einstellungen sind.

Wählen Sie als *AKTION* die von Ihnen angelegte Aktion aus und aktivieren Sie die Einstellung, indem Sie links den Haken setzen.

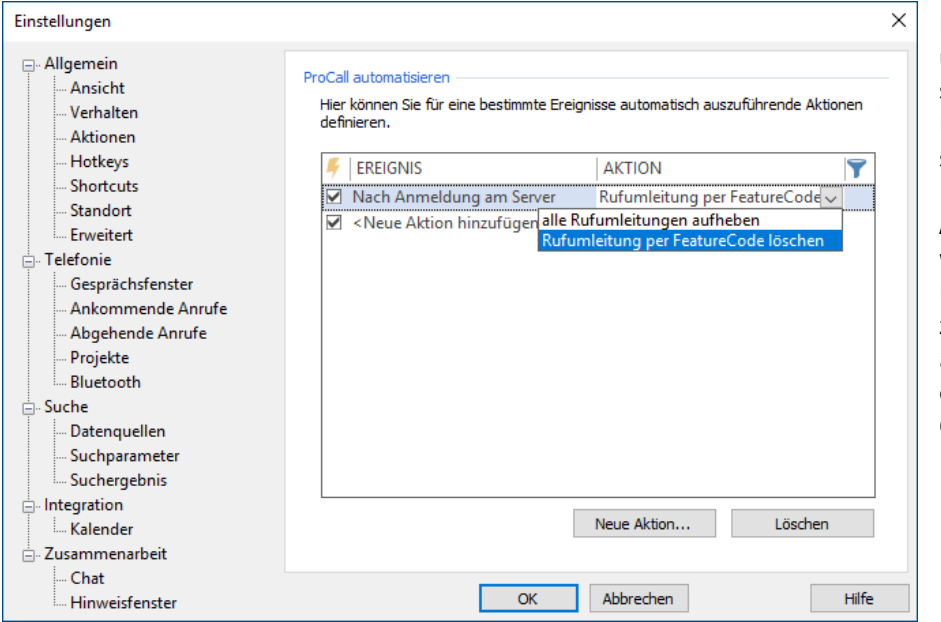

Bestätigen Sie mit OK, um die Einstellung zu speichern und das Hauptfenster zu schließen.

Ab diesem Zeitpunkt wird bei jedem Start des ProCall Clients ein Ruf zur Telefonanlage aufgebaut und der eingetragene Feature-Code übertragen.

# **Ruf heran holen / Pickup per Feature-Code**

Einige Telefonanlagen unterstützen auch bei *Third-Party-SIP*-Endgeräten das *Abpicken per Feature-Code*.

# **Einrichtung am UCServer - ProCall mit SIP-Lines**

Wird der estos UCServer ausschließlich mit SIP-Lines genutzt, kann der UCServer so eingerichtet werden, dass eine **SIP-Line einen Ruf von einer anderen SIP-Line** heran holen kann.

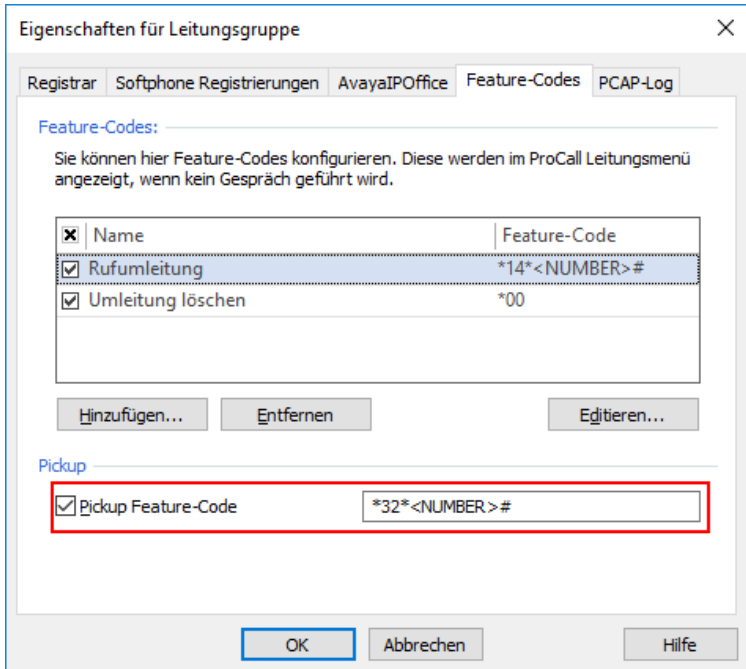

Öffnen Sie den UCServer Admin und navigieren Sie zu *Telefonie – Leitungen*. Öffnen Sie Eigenschaften der Leitungsgruppe mit der Verbindung zur Telefonanlage und wählen Sie den Tab *Feature-Codes*.

Aktivieren Sie *Pickup Feature-Code* und tragen Sie den Feature-Code der Telefonanlage ein. Als Variable für die Durchwahl der Pickup-Rufnummer der SIP-Line tragen Sie ein: <NUMBER> Beispiel: \*32\*<NUMBER>#

Bestätigen Sie mit *OK* und übernehmen Sie die Einstellungen im UCServer Admin.

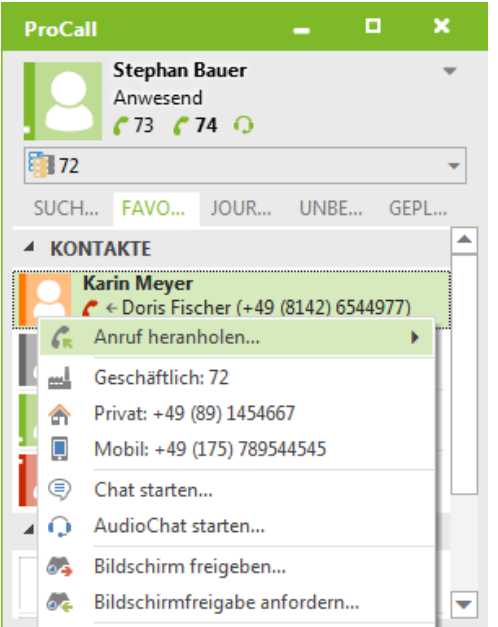

# **Darstellung am Windows ProCall Client – Pickup von SIP-Lines**

Nach Übernahme der Einstellungen am UCServer steht im Windows ProCall Client bei entsprechender Berechtigung des Benutzers im Kontext-Menü bei "klingelnden" SIP-Lines die Option *Anruf heranholen* zur Verfügung.

# **ProCall mit SIP-Lines und TAPI-Lines**

In gemischten Umgebungen mit SIP-Lines und per TAPI gesteuerten Telefonen sind folgende Funktionen möglich:

- 1) Heranholen eines Anrufes durch eine SIP-Line:
	- von einer SIP-Line: siehe oben
	- von einer TAPI-Line: wird durch den TSP zur Verfügung gestellt
- 2) Heranholen eines Anrufes durch eine TAPI-Line:
	- von einer SIP-Line: wird in ProCall 6.1 nicht unterstützt
	- von einer TAPI-Line: wird durch den TSP zur Verfügung gestellt

#### Rechtliche Hinweise / Impressum

Copyright estos GmbH. Alle Rechte vorbehalten.

Die Angaben in diesem Dokument entsprechen dem Kenntnisstand zum Zeitpunkt der Erstellung. Irrtümer und spätere Änderungen sind vorbehalten.

Die estos GmbH schließt jegliche Haftung für Schäden aus, die direkt oder indirekt aus der Verwendung dieses Dokumentes entstehen.

Genannte Marken- und Produktbezeichnungen sind Warenzeichen oder Eigentum der entsprechenden Inhaber.

estos GmbH, Petersbrunner Str. 3a, 82319 Starnberg; Deutschland [info@estos.de](mailto:info@estos.de) [www.estos.de](http://www.estos.de/)